# Dynamics 365 Business Central

# **Overview of Dynamics 365 Business Central April '19 release**

Since its launch in April 2018, Dynamics 365 Business Central has seen increasing adoption by organizations looking to digitally transform their businesses. In October '18, we launched Business Central as also available in on-premises deployments. April '19 brings an update to Business Central that aims to enhance current customer satisfaction with the product.

# **Powerful new features for business users**

We are pushing productivity to the next level by delivering a smooth and fresh experience to all customers of Business Central—those using the web interface in the browser or the modern Windows App for desktop and tablet. Combining modern trends around web-based applications and complex requirements of a Business Central customer resulted in several improvements addressing productivity of a busy professional.

Among those many changes, we have enabled even more keyboard-centric scenarios around the important features of the product, keeping in mind speed of data entry and analysis, such as quick entry, list sorting, and data values. We have introduced several improvements to features related to the customer context, such as work date and the company indicator, plus added options enabling advanced users to be even more productive, such as focus mode, totals for lists, improved search, and the new page inspector. We have also addressed feedback related to filters in Excel export, common auto-save experience, and modern interface elements, such as the date picker, refreshed action bar, and all-product navigation.

Additionally, Business Central becomes more intuitive thanks to an advanced personalization experience and better discoverability of new features—that includes refreshed action menus and groups across the product but also the ability to personalize those to suit the user's preference.

# **Performance, reliability, and scalability enhancements**

No matter the industry or size of a small or medium-sized business (SMB), business users expect a dependable service and platform on which to run their business, collaborate, and get work done. Along with our wave of innovative new features, we've invested heavily in boosting performance, reliability, and scalability of Business Central, across the platform and business application.

Business Central runs much faster with a focus on typical business scenarios and usage patterns. The experience in the browser is more responsive thanks to on-demand loading of page

elements, server resources are optimized for fast user interaction, and the database has been tuned to handle more data and load it faster.

Users experience a more stable service because upgrades are scheduled to suit the individual business, users are no longer interrupted by maintenance during work hours, and we've also matured service health practices to ensure maximum uptime. Users requiring assistance now have a single screen through which to find self-help material, share ideas with the community, and request support that has also been streamlined to reduce response time.

The Business Central security team works tirelessly behind the scenes to safeguard the security of your data. In addition to continual improvement of our security infrastructure and processes, we ensure Business Central continues to meet ISO27001, ISO27017, ISO27018, SOC 1 & 2 Type 2, HIPPA BAA, and FERPA industry security and privacy compliance standards. For more details and a list of all certificates, see https://aka.ms/d365-compliance-list.

# **Accessibility**

Business Central is ready to support the diversity of your workforce where both the desktop and mobile interfaces are now highly accessible.

# **Base application as an app**

We are making investments in the platform to make it easier for ISVs to get into the cloud. We will achieve this by splitting the big application that we have today into a system app and an app on top of that as an extension, compiled in AL using Visual Studio Code.

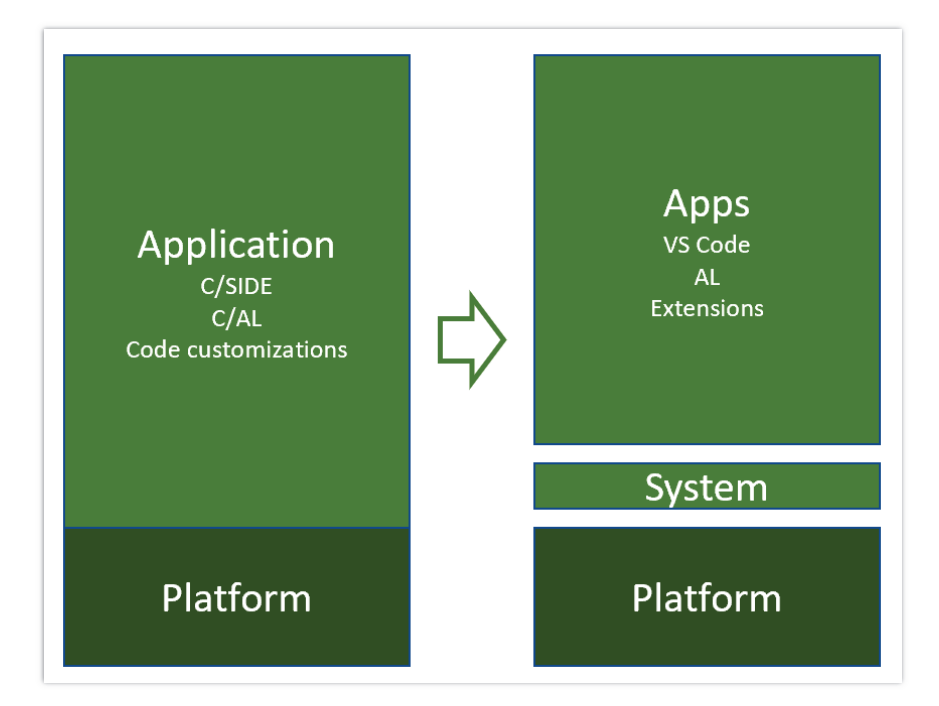

*Moving the application to AL* 

# **Data and AI**

The last major investment for the April release is starting our course into the Data and AI future. The only platform that will matter in the next decade is the data platform and the only cloud that will matter is the AI cloud. We need to ensure that we have data sanity, which means that we need to make investments into storing the product data into CDS. The first will be to strengthen and prepare integration with Dynamics 365 for Sales through CDS and ensure Business Central data contributes to intelligent insights (notes synching, late payment prediction) in Dynamics 365 AI for Sales apps and Business Central users get intelligent insights generated by Dynamics 365 AI for Sales (predictive opportunity scoring).

# **What's new and planned for Dynamics 365 Business Central**

This topic lists features that are planned to release between April and September 2019. Previews for some features will start in February 2019.

These release notes describe functionality that may not have been released yet. Delivery timelines and projected functionality may change or may not ship (see Microsoft policy).

When a month is used in the **Date** column, the feature will be delivered sometime within that month. The delivery date can be any day within that month, not just on the first day of the month.

For a list of the regions where Dynamics 365 business applications are available, see the International availability guide.

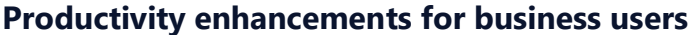

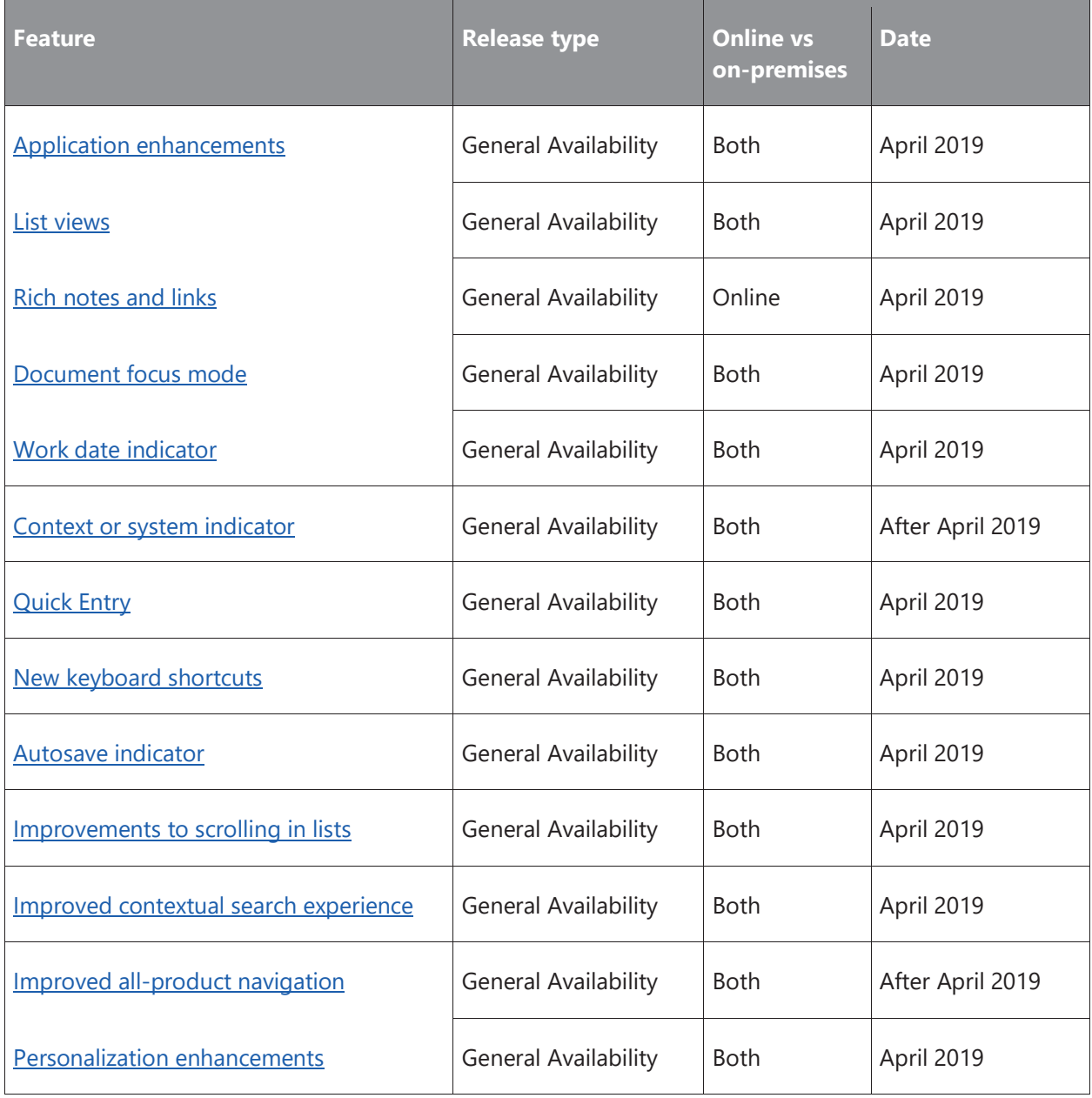

# **Self-help and support**

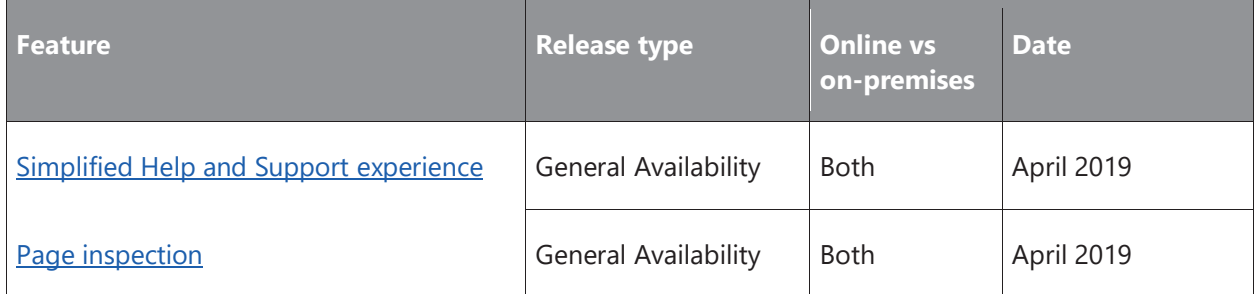

# **Productivity enhancements for administrators**

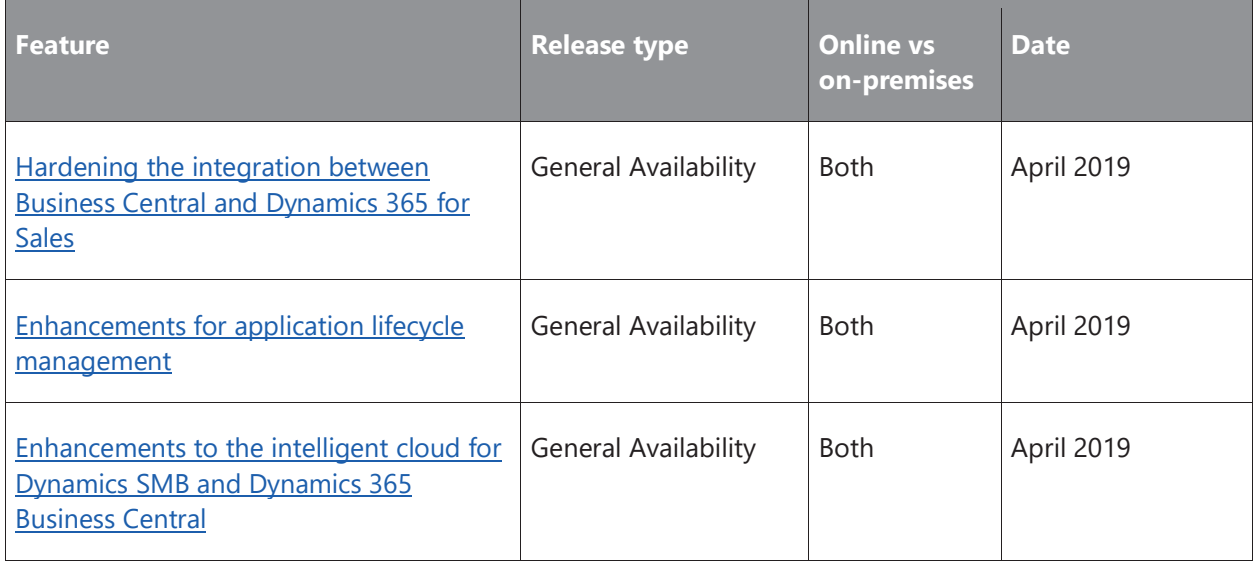

# **Powerful features for developers**

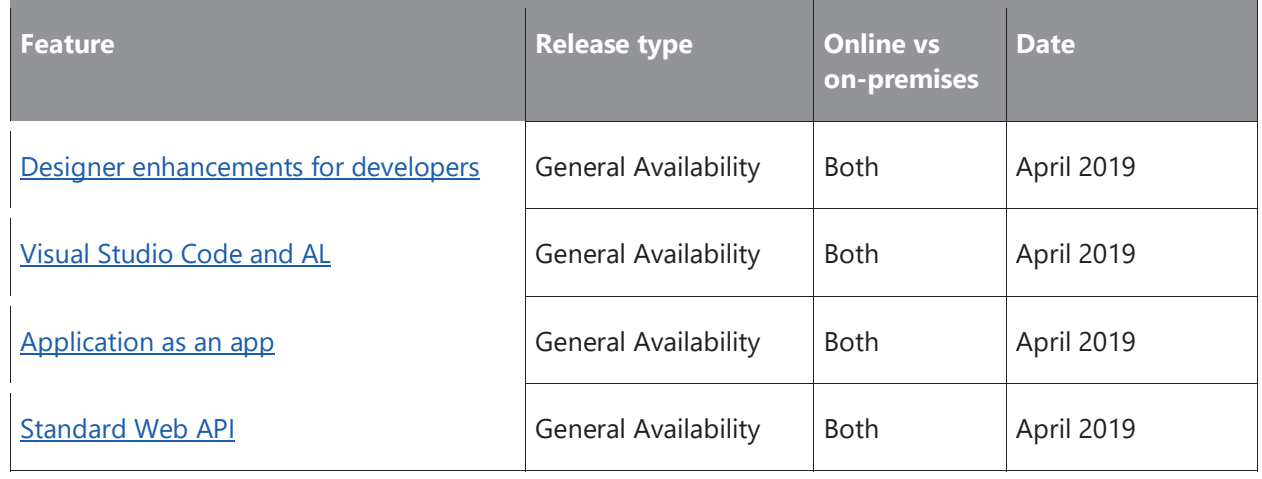

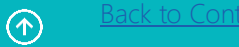

# **See also**

Summary of what's new in Dynamics 365 Business Central October 2018

# **Application enhancements**

We will continue to enhance the application through our focus on performance in the most used areas. Proficient users will experience faster entry of data through the optimization with focus mode. At the same time, they will experience faster responses as a result of optimizing the application code, such as optimizing how quickly the Home page loads, and performance improvements in key application scenarios that are used on a daily basis.

We will continue to improve the application to make it easier for ISVs to build extensions on top of our applications, such as extensibility for default dimensions, better handling of messages during unit test execution, refactoring production and planning engines so that it can be easily extended, and many more. The **Business Central Ideas site continues to be a source for** application enhancements. This release includes the following enhancements:

#### **Write longer names and descriptions**

You can now enter up to 100 characters (used to be 50) in all **Description** and **Name** fields across Business Central. This change applies to:

- The **Name** and **Description** field on master data cards, such as customer, vendor, item, contact, and resource cards.
- The **Name** and **Description** field on documents, such as sales and purchase orders, invoices, and quotes.
- The **Description** field on journals, such as general journal and item journal.
- The **Description** field on ledger entries, such as customer, vendor, and item ledger entries.

In addition, you can now enter up to 50 characters (used to be 10) in the **Unit of Measure Description** field.

# **Use physical inventory orders to better structure your physical inventory counting**

Physical inventory counting is one of core inventory processes happening in all distribution companies either once a year or multiple times per year. The existing functionality for this process is based on journals, which makes it difficult to track the process and distribute work in larger-scale inventory counting. The **Physical Inventory Order** and **Physical Inventory Recording** pages increase productivity and address gaps in the existing functionality. The new feature is based on the popular German local functionality, which has been widely used in practically all implementations where larger-scale inventory counting is needed.

# **Select multiple items to add to a sales or purchase document**

You can now select multiple items at once from the items list to add to sales or purchase documents. On any sales or purchase document, choose the **Select Items** line action.

TIP: If you select the **Default Item Quantity** check box on the **Sales & Receivables Setup** page, the **Quantity** field on sales lines will be prefilled for all selected items as they get added to the sales document.

# **Use a sales quote validity policy to control when sales quotes expire**

You can now set date formula in the **Quote Validity Calculation** field on the **Sales & Receivables Setup** page that will be used to calculate the **Quote Valid Until Date** field on sales quotes.

TIP: To make sure that sales quotes with expired quote validity dates are deleted, you can run the **Delete Expired Quotes** batch job. And if you enable sales quote archiving (**Sales & Receivables Setup** page), deleted sales quotes will also be archived, so you can restore them from the archive if customers calls again.

# **Control item and customer creation from lookups on sales documents**

When you enter an item that does not exist on a sales line, you are prompted to either create a new item card or select an existing item. In some cases, such as when importing many new items, this prompts blocks the process. Therefore, you can now select to skip the prompt. On the **Inventory Setup** page, select the **Skip Prompt to Create Item** check box.

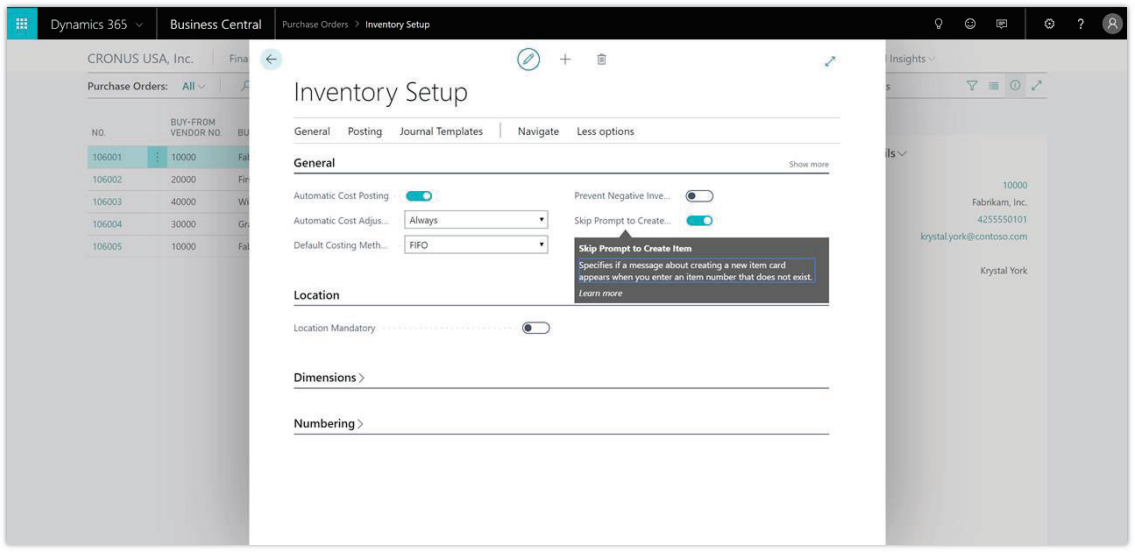

*Inventory setup page showing the new Skip Prompt to Create Item setting* 

# **Copy customer dimensions to jobs created for the customer**

When a job is created and a customer is assigned to the job, default dimension values from the customer are copied to the job. This means that users only have to modify the dimension values of the job, if needed, and that reporting is consistent because the customer's existing dimensions are assigned to a job.

#### **Copy templates used to create customers, vendors, and items**

You can now copy existing data templates when you create new ones. Data templates (configuration templates) can be used to quickly create cards for customers, vendors, items, or contacts. To copy an existing data template, choose the **Copy Config. Template** action on the **Config. Template Header** page.

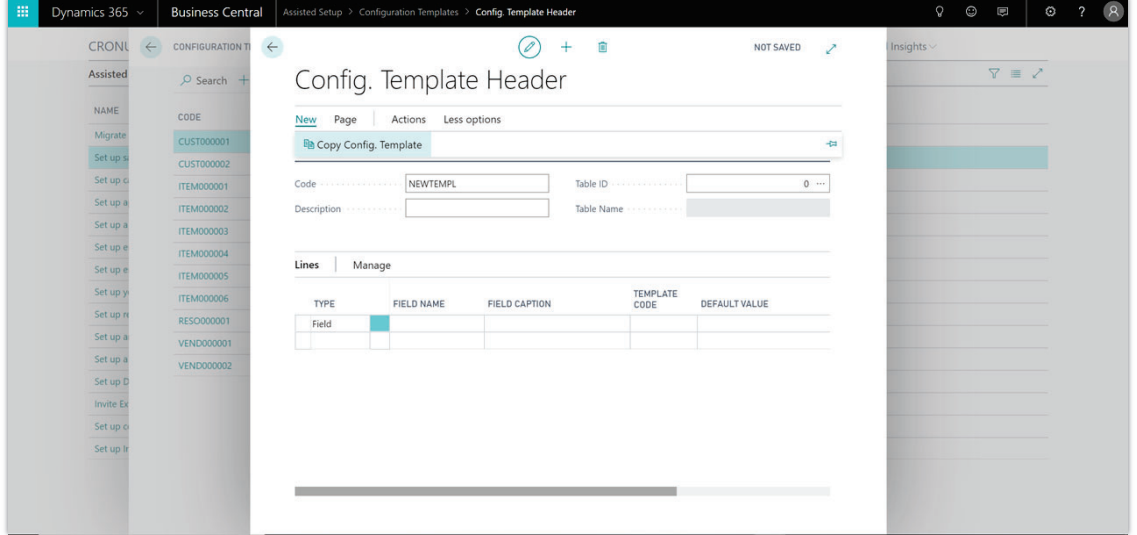

*Config. Template Header page showing the Copy Config. Template action* 

# **Merge duplicate customers or vendors**

When a duplicate customer or vendor record is created by mistake, you can now merge such duplicate records to a single record.

#### **Dynamically set shortcut dimension columns in lists, documents, and journal lines**

Fields for the two global dimensions that you set up on the **General Ledger Setup** page are always available on journal and document lines. Now, also the shortcut dimensions that you have set up that setup page are always available. This means that you can also add shortcut dimension values directly to journal and document lines without opening the **Dimensions** page.

#### **Bulk import item pictures**

You can now import multiple item pictures in one go. Simply name your picture files with a name corresponding to your item numbers, compress them to a zip file, and then use the **Import Item Pictures** page. Alternatively, you can use the **Set Up Item Pictures** assisted setup guide. Only item cards that do not already have pictures will be updated.

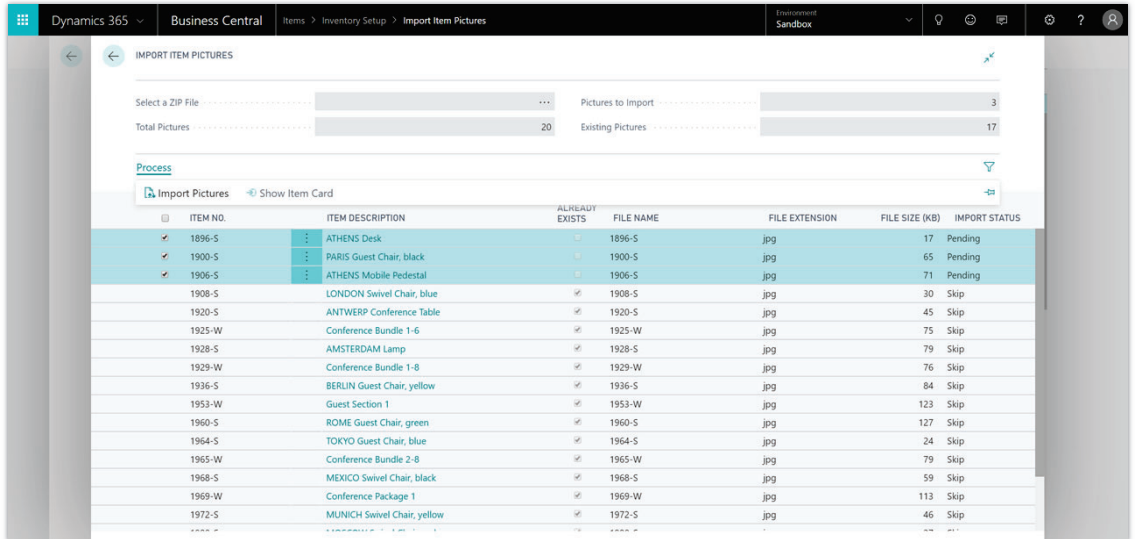

*Import Item Pictures page showing the Import Pictures action* 

# **View payment information on customer and vendor statistics FactBoxes**

Information about payments and last payment dates is now available on customer and vendor statistics FactBoxes.

 $\odot$ 

| <b>Customers:</b> | $All \vee$         | $O$ Search | $+$ New             | <b>自</b> Delete | Process $\vee$   | Report $\vee$ | New Document v | <b>Ell Edit In Excel</b><br>Customer $\vee$ | Actions $\smallsmile$     | Navigate $\vee$ | $Report \vee$                              | Less options                                                                   |                                                         | $\bigcirc$ $x^k$<br>$\nabla \equiv$ |  |
|-------------------|--------------------|------------|---------------------|-----------------|------------------|---------------|----------------|---------------------------------------------|---------------------------|-----------------|--------------------------------------------|--------------------------------------------------------------------------------|---------------------------------------------------------|-------------------------------------|--|
| NO.               | NAME               |            | RESPONSI.<br>CENTER |                 | LOCATION<br>CODE | PHONE NO.     | CONTACT        | <b>BALANCE (S)</b>                          | <b>BALANCE DUE</b><br>(S) | SALES (\$)      |                                            |                                                                                |                                                         |                                     |  |
| 10000             | Adatum Corporation |            |                     |                 |                  |               | Robert Townes  | 0.00                                        | 0.00                      | 223,598.40      |                                            | 33<br>33                                                                       |                                                         | n                                   |  |
| 20000             | Trey Research      |            |                     |                 |                  |               | Helen Ray      | 3,036.60                                    | 2,024.40                  | 58,673.00       | <b>Posted Sales</b><br><b>Shipments</b>    | <b>Posted Sales</b><br><b>Invoices</b>                                         | <b>Posted Sales</b><br><b>Return</b><br><b>Receipts</b> |                                     |  |
| 30000             | School of Fine Art |            |                     |                 |                  |               | Meagan Bond    | 53.833.52                                   | 51,793.67                 | 223,316.70      |                                            | n                                                                              |                                                         |                                     |  |
| 40000             | Alpine Ski House   |            |                     |                 |                  |               | lan Deberry    | 4,316.92                                    | 4,316.92                  | 71,453.00       |                                            |                                                                                |                                                         |                                     |  |
| 50000             | Relectoud          |            |                     |                 |                  |               | Jesse Homer    | 8,836.80                                    | 5,754.96                  | 83,956.40       | <b>Posted Sales</b><br><b>Credit Memos</b> |                                                                                |                                                         |                                     |  |
|                   |                    |            |                     |                 |                  |               |                |                                             |                           |                 | Balance (\$)<br><b>SALES</b>               |                                                                                |                                                         | 0.00                                |  |
|                   |                    |            |                     |                 |                  |               |                |                                             |                           |                 |                                            | Outstanding Orders (\$)<br>Shipped Not Invd. (\$)<br>Outstanding Invoices (\$) |                                                         | 23,315.25<br>0.00<br>19,184.20      |  |
|                   |                    |            |                     |                 |                  |               |                |                                             |                           |                 | <b>PAYMENTS</b><br>Payments (\$)           |                                                                                |                                                         | 232.466.11                          |  |
|                   |                    |            |                     |                 |                  |               |                |                                             |                           |                 |                                            | Last Payment Receipt Date                                                      |                                                         | 22/03/2018                          |  |
|                   |                    |            |                     |                 |                  |               |                |                                             |                           |                 |                                            | Specifies the posting date of the last payment                                 |                                                         |                                     |  |
|                   |                    |            |                     |                 |                  |               |                |                                             |                           |                 |                                            | received from the customer.                                                    |                                                         |                                     |  |
|                   |                    |            |                     |                 |                  |               |                |                                             |                           |                 | <b>Learn more</b>                          |                                                                                |                                                         |                                     |  |
|                   |                    |            |                     |                 |                  |               |                |                                             |                           |                 | Total Sales (\$)                           |                                                                                |                                                         | 60,672.80                           |  |

*Customer list page showing FactBox with information about payments received and last payment date* 

# **Look up SWIFT codes**

You can now keep a list of SWIFT codes for banks that you work with and use it on pages where you use bank accounts. This allows for accurate preparation of payments and forces users to pick from predefined lists of SWIFT codes rather than entering SWIFT codes as free text.

| 冊<br>Dynamics 365 v<br><b>Business Central</b>                                                  | $\odot$<br>$\mathcal{Q}$<br>Bank Accounts > CHECKING - World Wide Bank                                                                                                    | $\mathcal{R}$<br>O<br>⊙ |
|-------------------------------------------------------------------------------------------------|----------------------------------------------------------------------------------------------------|-------------------------|
| <b>CRONL</b><br>$\leftarrow$<br><b>ACCOUNTS   WC</b><br>$\leftarrow$<br>Custome<br>$O$ Search + | OUNT CARD   WORK DATE: 08/04/2019<br>isights<br>$\mathcal{Z}$<br>宜<br>$\checkmark$ SAVED<br>CHECKING · World Wide Bank                                                                                                    |                         |
| <b>INSIGHT</b><br>Yo<br>NO.<br><b>CHECKING</b>                                                  | <b>Bank Statement Service</b><br><b>Bank Account</b><br>Report<br>Navigate<br>Report<br>Less options<br>Process<br>el Reports<br>Communication                                                                                        |                         |
| Ac<br>SAVINGS<br>for                                                                            | 1 High Holbom<br>Phone No.<br>Address<br>Address 2<br>Grant Culbertson                                                                                                    |                         |
| 00000<br>Activitie<br><b>Activities</b>                                                         | City - - - - - - - - - - - - - - - - -<br>London<br>$\cdots$<br>Email: continue continues<br>WC1 3DG<br>Home Page<br>Postcode<br>$\cdots$                                                                                             |                         |
| <b>SALES TH</b><br>£1,                                                                          | Country/Region Code<br>GB<br>$\checkmark$<br>Posting $>$<br>0.00 CHECKING<br>23                                                                                                    |                         |
| $\ge$ See m<br>ONGOING                                                                          | Transfer<br>INCOMING DOCU                                                                                                    |                         |
| <b>SALES</b><br>つ                                                                               | BANKDATACONVSERVSTMT<br>Transit No.<br>Bank Statement Impo<br><b>MY INCOMING</b><br>BANKDATACONVSERVCT<br>SWIFT Code<br>Payment Export Form<br>$\checkmark$<br>$\checkmark$<br><b>DOCUMENTS</b><br><b>IBAN</b><br><b>NAME</b><br>CODE |                         |
| tps://businesscentral.dynamics-tie.com/b628e3ca-ff32-40a2-abe3-f7efaa681379?runinframe=1#       | ZABAHR2X<br>Zagrebacka Banka                                                                                                    |                         |

*Bank Account page showing lookup on SWIFT Code field* 

 $\odot$ 

# **Ensure that approval users are set up to run approval workflows**

A check is added to ensure that the user is set up on the **Approval Users** page before they can initiate an approval workflow.

# **Configure reports for warehouse documents**

You can now configure which reports will be printed for warehouse documents such as **Pick**, **Put-away**, and **Shipment** by using the Report Selection feature as for documents in other areas.

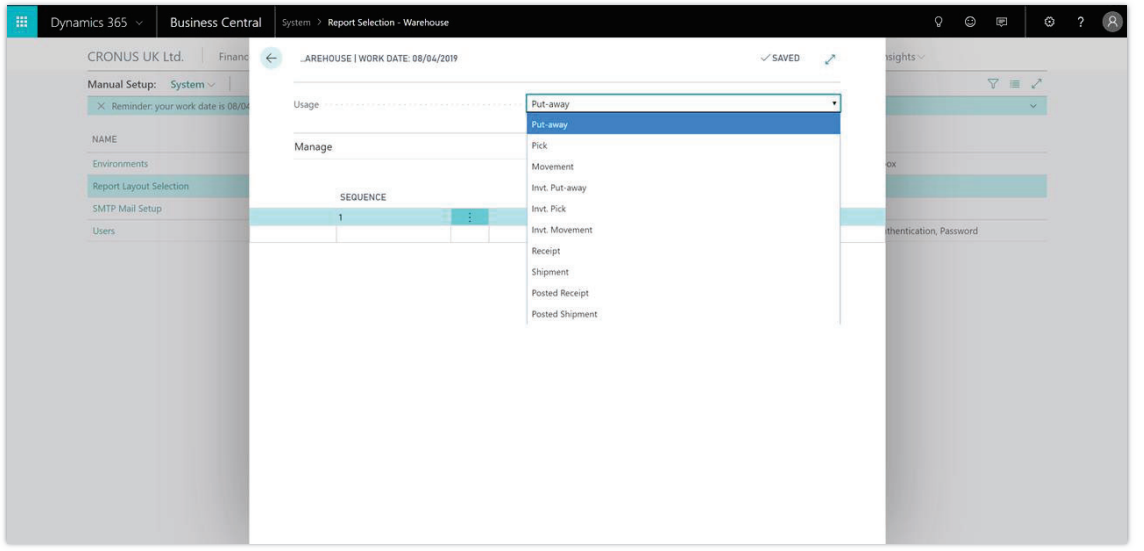

*Report select page showing reports available for selection in warehouse management* 

# **View vendor invoice number on purchase invoice and credit memo lists**

The **Vendor Invoice Number** column is now shown on the **Purchase Invoices** and **Purchase Credit Memos** pages.

# **View time information on registers**

You can now view time information on various Register pages, such as **G/L Register**, **Item Register**, and **Job Register**. This allows you to find transactions in registers faster, not just by date but also by the time that the transactions were created.

# **Tell us what you think**

Help us improve Dynamics 365 Business Central by discussing ideas, providing suggestions, and giving feedback. Use the Business Central forum at https://aka.ms/businesscentralideas.

# **List views**

In response to one of the top ideas from our community, users can now save their list filters and similar personalizations to create different ways of slicing their data. List views are given a name, such as "Items I sell," and might include filters on totals and dimensions, filter tokens (such as %MyCustomers) to dynamically filter to the right data, as well as different sorting allowing more complex and tailored views of a list. Views now appear on any list irrespective of how you navigate to it. Users can quickly switch between different views of a list, which includes their own personal views or views that come as standard in their business application or for their role. Similar to other personalizations, list views roam with the user, no matter which device or browser they sign in to.

Developers also have a new, simple and elegant model to build custom list views in Visual Studio Code.

| Dynamics 365 v                      |                            | <b>Business Central</b>  | Items                                                                                                    |                   |                                     |                      |                     |                                          |                               | $\Omega$  | $\odot$<br>ß                                                                                                    | ⊙                           |  |
|-------------------------------------|----------------------------|--------------------------|----------------------------------------------------------------------------------------------------|-------------------|-------------------------------------|----------------------|---------------------|------------------------------------------|-------------------------------|-----------|----------------------------------------------------------------------------------------------------|-----------------------------|--|
| <b>CRONUS USA, Inc.</b>             |                            |                          | Cash Management v<br>Sales $\vee$                                                                                            | Purchasing $\vee$ | Approvals $\vee$                    | Self-Service v       |                     | Setup & Extensions                       |                               |           |                                                                                                    |                             |  |
| Items: Custom v                     |                            |                          | $\varphi$ Search + New $\times$ Delete Process $\vee$ Item $\vee$ Request Approval $\vee$ Inventory $\vee$ Attributes $\vee$ |                   |                                     |                      |                     | <b>Edit In Excel</b>                     | Actions $\vee$                |           |                                                                                                    | $\circ$ $\cdot$<br>$\equiv$ |  |
| <b>Views</b>                        |                            | NO.                      | <b>DESCRIPTION</b>                                                                                                    | <b>TYPE</b>       | <b>QUANTITY ON</b><br><b>HAND T</b> | SUB.<br><b>EXIST</b> | ASSE.<br><b>BOM</b> | <b>BASE UNIT</b><br>0F<br><b>MEASURE</b> | CO <sub>1</sub><br>IS.<br>AD. | UNIT COST | UNIT PRICE 4                                                                                                    | VENDOR NO.                  |  |
| All                                 |                            | 1996-S                   | ÷<br>ATLANTA Whiteboard, base Inventory                                                                                      |                   |                                     | $0$ No               | <b>No</b>           | PCS                                      | $\mathcal{A}$                 | 1,089.90  | 1,397.30                                                                                                    | 30000                       |  |
| Out of stock in Main*               |                            |                          | <b>ATHENS Desk</b>                                                                                                    | Inventory         |                                     | $0$ No               | <b>No</b>           | PCS                                      | $\mathcal{L}$                 | 780.70    | 1,000.80                                                                                                    | 30000                       |  |
| <b>Blocked</b>                      |                            | Save<br>Save As          | ANTWERP Conference Tab Inventory                                                                                             |                   |                                     | $0$ No               | <b>No</b>           | PCS                                      | $\mathcal{L}$                 | 505.40    | 647.80                                                                                                    | 20000                       |  |
| Filter list by:                     |                            | 1906-2                   | <b>ATHENS Mobile Pedestal</b>                                                                                                | Inventory         |                                     | $0$ No               | No                  | PCS                                      | $\mathcal{G}$                 | 338.20    | 433.60                                                                                                    | 30000                       |  |
| X Quantity on Hand                  |                            | 1969-W                   | Conference Package 1                                                                                                    | Inventory         |                                     | $0$ No               | Yes                 | PCS                                      | Ø.                            | 0.00      | 341.80                                                                                                    |                             |  |
| <1                                  |                            | 1965-W                   | Conference Bundle 2-8                                                                                                    | Inventory         |                                     | $0$ No               | Yes                 | PCS                                      | $\omega$                      | 0.00      | 233.80                                                                                                    |                             |  |
|                                     | Finance $\vee$<br>$\times$ | 1929-W                   | Conference Bundle 1-8                                                                                                    | Inventory         |                                     | $0$ No               | Yes                 | PCS                                      | $\omega$                      | 0.00      | 233.80                                                                                                    |                             |  |
|                                     |                            | 1988-S                   | SEOUL Guest Chair, red                                                                                                    | Inventory         |                                     | $0$ Yes              | <b>No</b>           | PCS                                      | $\omega$                      | 150.30    | 192.80                                                                                                    | 20000                       |  |
| Filter totals by:                   |                            | 1964-S                   | TOKYO Guest Chair, blue                                                                                                    | Inventory         |                                     | $0$ No               | <b>No</b>           | PCS                                      | $\mathcal{L}$                 | 150.30    | Intelligent Cloud Insights v<br>192.80<br>20000<br>192.80<br>20000<br>192.80<br>20000<br>192.80<br>20000<br>30000<br>190.10 |                             |  |
| $+$ Filter<br>Location Filter: MAIN | 1960-S                     | ROME Guest Chair, green. | Inventory                                                                                                    |                   | $0$ No                              | <b>No</b>            | PCS                 | $\mathcal{L}$                            | 150.30                        |           |                                                                                                    |                             |  |
| $\mathscr{D}$ Edit                  |                            | 1936-S                   | <b>BERLIN Chair</b>                                                                                                    | Inventory         |                                     | $0$ No               | <b>No</b>           | PCS                                      | $\mathcal{L}$                 | 150.30    |                                                                                                    |                             |  |
|                                     |                            | $1900-S$                 | PARIS Guest Chair, black o Inventory                                                                                         |                   |                                     | $0$ No               | No                  | PCS                                      | $\overline{\mathcal{L}}$      | 150.30    |                                                                                                    |                             |  |
|                                     |                            | 2000-S                   | SYDNEY Swivel Chair, green Inventory                                                                                         |                   |                                     | $0$ No               | <b>No</b>           | PCS                                      | $\mathcal{L}$                 | 148.10    |                                                                                                    |                             |  |
|                                     |                            | 1980-S                   | MOSCOW Swivel Chair, red Inventory                                                                                           |                   |                                     | 0 Yes                | <b>No</b>           | PCS                                      | Ø.                            | 148.10    | 190.10                                                                                                    | 30000                       |  |

*Concept design illustrating how changes to a list view could be saved using a menu in the filter pane* 

# **Notes and links**

We have enabled the ability to add improved internal notes to business data captured and processed in Business Central. Notes are displayed next to the card data and users have the ability to add and edit them directly on the card. Users can also include Internet links accessible from data cards opening more advanced extensibility scenarios.

#### **Business value**

An ability to add notes representing a slightly more unstructured data is essential in the modern ERP system. Notes and links are now available for cloud version users of Business Central enriching their capabilities to store data in the cloud.

# **Document focus mode**

For those of our customers who often edit long and demanding documents, we have created a special view expanding the line item section of the document to take a larger part of the screen and leave more room for productive and fast data entry. When viewing documents in that mode, it is also possible to use advanced filtering, so browsing and searching through longer documents becomes easier.

# **Context or system indicator**

We are bringing a set of features allowing advanced users to understand the work context in an easy and quick way. That includes a work date presented directly on-screen in relevant scenarios and a company indicator helping advanced users to switch between companies or databases to easily understand the context of the current view.

# **Quick Entry**

Accelerate repetitive entry of records with the powerful Quick Entry feature for the desktop browser and Windows desktop app.

#### **Business value**

Desktop users spend significant time on repeatedly typing in information to create records in sequence, such as taking orders over the phone, digitizing receipts or registering new items. While users want to view as much detail as possible on a page, only a fraction of those fields must consistently be filled in when creating the record. Navigating to those essential fields becomes cumbersome when working mouse-free, as users are forced to follow the standard tab order of fields on the page.

Quick Entry is a powerful and simple feature that provides an alternate path through editable fields on a page. It changes the behavior of the Enter key to be different from the Tab key, moving the focus to the next Quick Entry field across the page and skipping over non-essential fields.

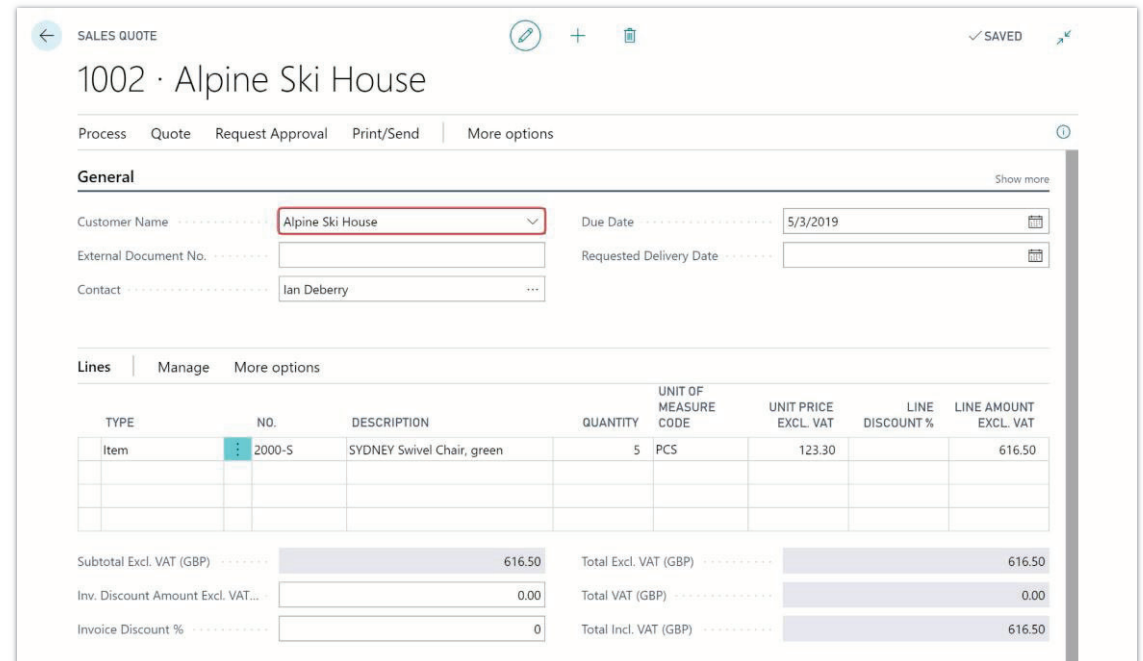

*Screenshot of a page with multiple fields, artificially highlighting those that are included in Quick Entry* 

# **Including or excluding fields from the Quick Entry path**

Quick Entry can be personalized using the modern and immersive personalization experience, empowering users to tailor Business Central to how they or their department typically enters data.

Developers can define an initial path of Quick Entry fields per page in their application, customize that in extensions, and also tailor it to specific role profiles. Furthermore, the Quick Entry AL property supports expressions to create dynamic Quick Entry paths to different fields.

# **A truly productive experience**

Carefully designed for the needs of intensive users, Quick Entry includes improvements over the earlier Quick Entry feature in Dynamics NAV, such as:

- Moving to any Quick Entry field across the page, including moving in and out of editable parts such as list parts, by using a powerful combination of keys: **Enter**, **Shift+Enter** and **Shift+Ctrl+Enter**.
- Expanding a collapsed FastTab (field group) if the next Quick Entry field is in that group.
- Cycling from the last Quick Entry field to the first Quick Entry field on the page.

# **Tell us what you think**

Help us improve Dynamics 365 Business Central by discussing ideas, providing suggestions, and giving feedback. Use the Business Central forum at https://aka.ms/businesscentralideas.

# **New keyboard shortcuts**

The tremendously popular list of keyboard shortcuts already available in the desktop experience of the Business Central October '18 release has been expanded with many additional combinations (examples include slim/wide page mode, show/hide fact box, add new item, and previous/next navigation). On top of that we have added an easily accessible list of keyboard shortcuts to the documentation page and made it easier for users to discover available shortcuts.

# **Autosave indicator**

Current Business Central customers as well as customers of Dynamics NAV are very familiar with the concept of autosave common in our products. This is a very much loved and welcomed feature, but we heard from many of our customers moving from other ERP systems that they are not aware data is saved and secured in Business Central—even without explicitly using any save function. It is for those customers that we have built a smart autosave indicator showing when the data is being saved for them.

# **Business value**

This new element indicates directly the state of card or document data being saved in the background and provides any user with a clear indication that the entered information is secure.

# **Autosave indicator appearance**

The indicator is shown on the right side of the card on screen and changes values when the computer communicates with the server and saves the data. The indicator can display **Saving** or **Saved** depending on current state. In case a data validation error appears, it would also display **Not saved**. An example of the indicator in action can be seen below:

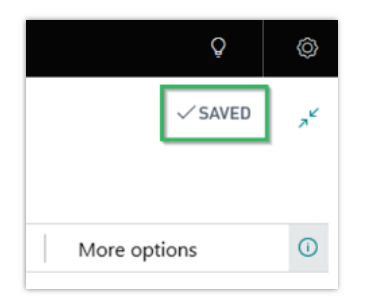

*The new Autosave indicator in Business Central* 

 $\left(\widehat{\mathbb{A}}\right)$ 

# **Tell us what you think**

Help us improve Dynamics 365 Business Central by discussing ideas, providing suggestions, and giving feedback. Use the Business Central forum at https://aka.ms/businesscentralideas.

# **Improvements to scrolling in lists**

Work efficiently in lists in Dynamics 365 Business Central with improved grid performance, scrolling, and keyboard navigation.

Back-office information workers spend significant time working with lists: analyzing trends and anomalies or entering and modifying data. As the business database grows, the experience must remain performant and enable users to continue working efficiently.

# **Improved scrolling and load time**

We've rewritten how rows are displayed in a list and how they fetch data, improving the initial display time as well as the snappiness of navigating across cells. Users can now scroll unhindered to any position in the list using the keyboard or scroll bar, without ever pausing at the "fetching more rows" message. The scrolling experience is seamless when scrolling at a pace where rows can be comfortably read. Rows are always loaded on demand to ensure that larger lists do not degrade the experience.

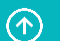

|                               |                       | <b>General Ledger Entries</b> |                              |                               |                                |                                      |             |
|-------------------------------|-----------------------|-------------------------------|------------------------------|-------------------------------|--------------------------------|--------------------------------------|-------------|
| $\overline{P}$ Search Process | Page                  | Actions                       | Navigate                     | Less options                  |                                | 77<br>這                              | $\odot$     |
| <b>POSTING</b><br>DATE        | DOCUME<br><b>TYPE</b> | <b>DOCUMENT</b><br>NO.        | G/L<br><b>ACCOUNT</b><br>NO. | <b>DESCRIPTION</b>            | GEN.<br>POSTING<br><b>TYPE</b> | GEN. BUS.<br><b>POSTING</b><br>GROUP | G<br>P<br>G |
| 3/22/2018                     |                       | PS-INV103190 10700            |                              | Direct Cost 20000 on 03/22/18 |                                |                                      |             |
| 3/22/2018                     |                       | PS-INV103190 10700            |                              | Direct Cost 20000 on 03/22/18 |                                |                                      |             |
| 3/22/2018                     |                       | PS-INV103190 10700            |                              | Direct Cost 20000 on 03/22/18 |                                |                                      |             |
| 3/21/2018                     |                       | PS-INV103189 10700            |                              | Direct Cost 40000 on 03/21/18 |                                |                                      | hš          |
| 3/20/2018                     |                       | PS-INV103188 10700            |                              | Direct Cost 50000 on 03/20/18 |                                |                                      |             |
| 3/19/2018                     |                       | PS-INV103187 10700            |                              | Direct Cost 30000 on 03/19/18 |                                |                                      |             |
| 3/18/2018                     |                       | PS-INV103186 10700            |                              | Direct Cost 10000 on 03/18/18 |                                |                                      |             |
| 3/17/2018                     |                       | PS-INV103185 10700            |                              | Direct Cost 20000 on 03/17/18 |                                |                                      |             |
| 3/16/2018                     | Invoice               | 108208                        | 10700                        | Invoice 107208                | Purchase                       | DOMESTIC                             |             |
| 3/16/2018                     |                       | 108208                        | 10700                        | Direct Cost 30000 on 03/16/18 |                                |                                      |             |
| 3/16/2018                     |                       | 108208                        | 10700                        | Direct Cost 30000 on 03/16/18 |                                |                                      |             |
| 3/15/2018                     | Invoice               | 108207                        | 10700                        | Invoice 107207                | Purchase                       | <b>DOMESTIC</b>                      |             |
| 3/15/2018                     |                       | 108207                        | 10700                        | Direct Cost 30000 on 03/15/18 |                                |                                      |             |
| 3/15/2018                     |                       | 108207                        | 10700                        | Direct Cost 30000 on 03/15/18 |                                |                                      |             |
| 3/15/2018                     | Invoice               | 108206                        | 10700                        | Invoice 107206                | Purchase                       | <b>DOMESTIC</b>                      |             |
| 3/15/2018                     |                       | 108206                        | 10700                        | Direct Cost 40000 on 03/15/18 |                                |                                      |             |

*Scrolling slowly and then quickly through a list* 

# **Improved keyboard navigation**

Using the keyboard cursor keys to go up or down to the next row is snappy and you can also hold down the keys to navigate unhindered.

# **Tell us what you think**

Help us improve Dynamics 365 Business Central by discussing ideas, providing suggestions, and giving feedback. Use the Business Central forum at https://aka.ms/businesscentralideas.

# **Improved contextual search experience**

We have improved the Tell me (Alt+Q) feature by allowing more flexible terms and surfacing results for partner solutions on AppSource. This allows users to seek help and easily extend Business Central with the many solutions that are available from the partner community.

# **Additional search terms**

New users often use different business terms than those used to name the related entities in Business Central. For example, they may use "product" instead of "item" or "client" instead of "customer".

Developers can now add alternate search terms to pages and reports to make it easier for users to find what they are looking for. In the AdditionalSearchTermsML property on pages and reports, developers can add company-specific terms that users can then enter in the Tell me box to find the page or report in question.

Business Central is published with around 200 of such alternate search terms for selected pages and reports, such as "product" to find the Items page and "kit" to find the Assembly BOM page.

# **Improved all-product navigation**

Finding the features in the product easily is essential for all users. So is getting an overview of what's in the product. For the April '19 update, we are making it easier to find functionality by providing a full overview of features in the product based on the content of RoleCenters. This makes it much easier for our customers to navigate and find the right features in the product while also giving an overview of RoleCenters and their content. As a supplement to using the current RoleCenters navigation bar, the command bar, or Tell-Me searches, this new overview brings the actions or modules you need and use closer to you so that you can stay focused and productive.

# **Personalization enhancements**

We are giving our users the ability to personalize their workspaces even further. Business users can now personalize the Action Bar on every page, hiding or reordering actions to conveniently perform to the most common tasks. On top of that, users can personalize the Navigation Bar on Role Centers, which includes pinning any list.

Users can fine-tune Quick Entry and importance of fields on task pages such as documents and cards, and personalizing columns in lists has been streamlined to be more discoverable and accessible.

All personalizations in Business Central continue to roam with the user, no matter which device or browser they work on.

# **Optimize for data input with Quick Entry**

Quick Entry is a productivity feature for desktop users that accelerates repetitive entry of records. When Enter is pressed on a field, the focus moves to the next editable Quick Entry field, skipping over other fields that are auto-filled or occasionally specified. On any page, users can personalize how fields behave and optimize for how they or their department typically works

when entering records. Simply use the personalization menu to include or exclude fields in Quick Entry.

# **Optimize readability by adjusting field importance**

Some fields are needed only occasionally, while others are so important that business users need them visible at all times. Fields on card and document pages can now be personalized to adjust whether they are hidden until choosing **Show more** or are displayed in the FastTab summary when the FastTab is collapsed. Combined with the ability to move, hide, and show fields, this provides maximum flexibility to optimize each page for readability. Clicking a field in a FastTab summary will conveniently expand the FastTab and focus on that field.

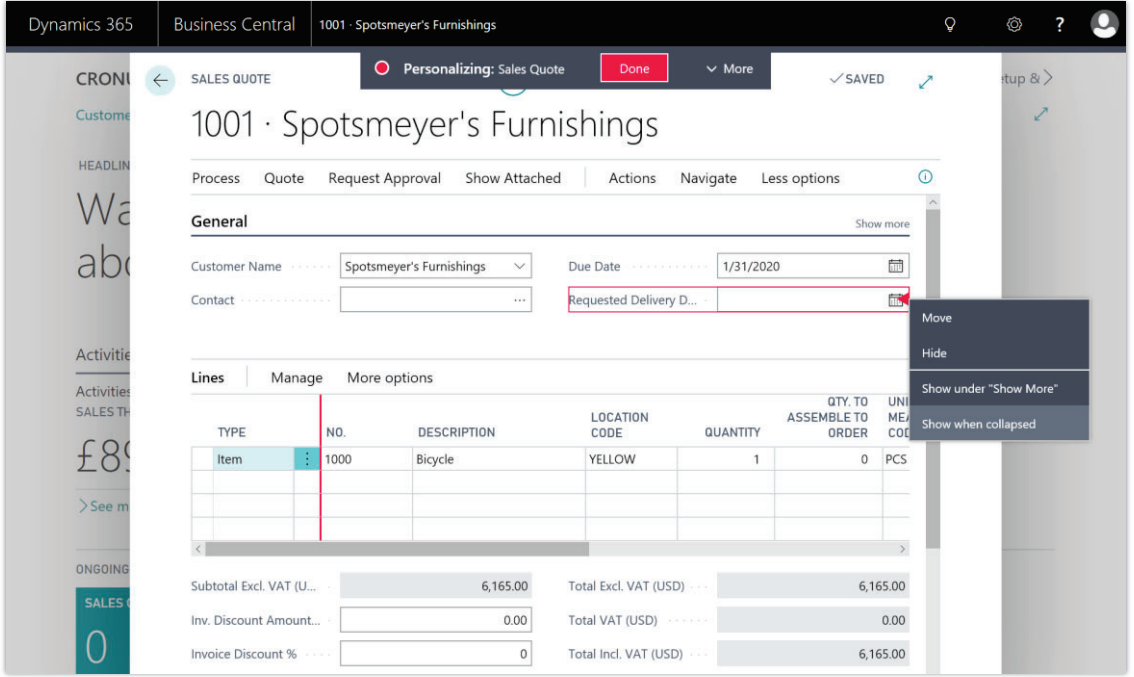

*Screenshot of a sales quote undergoing personalization where a field is being customized to show when its group is collapsed* 

# **Tell us what you think**

Help us improve Dynamics 365 Business Central by discussing ideas, providing suggestions, and giving feedback. Use the Business Central forum at https://aka.ms/businesscentralideas.

# **Simplified Help and Support experience**

Get unblocked using the new unified Help and Support experience that brings together our breadth of tools and links when assistance is needed. Users will now find links to self-help content and documentation, commonly requested troubleshooting information to self-diagnose

or hand over to Support, seek advice from the community, or post new ideas. Administrators can configure a single support email address for the customer's organization, that allows any user to get in contact with their IT administrator or supporting partner to receive support.

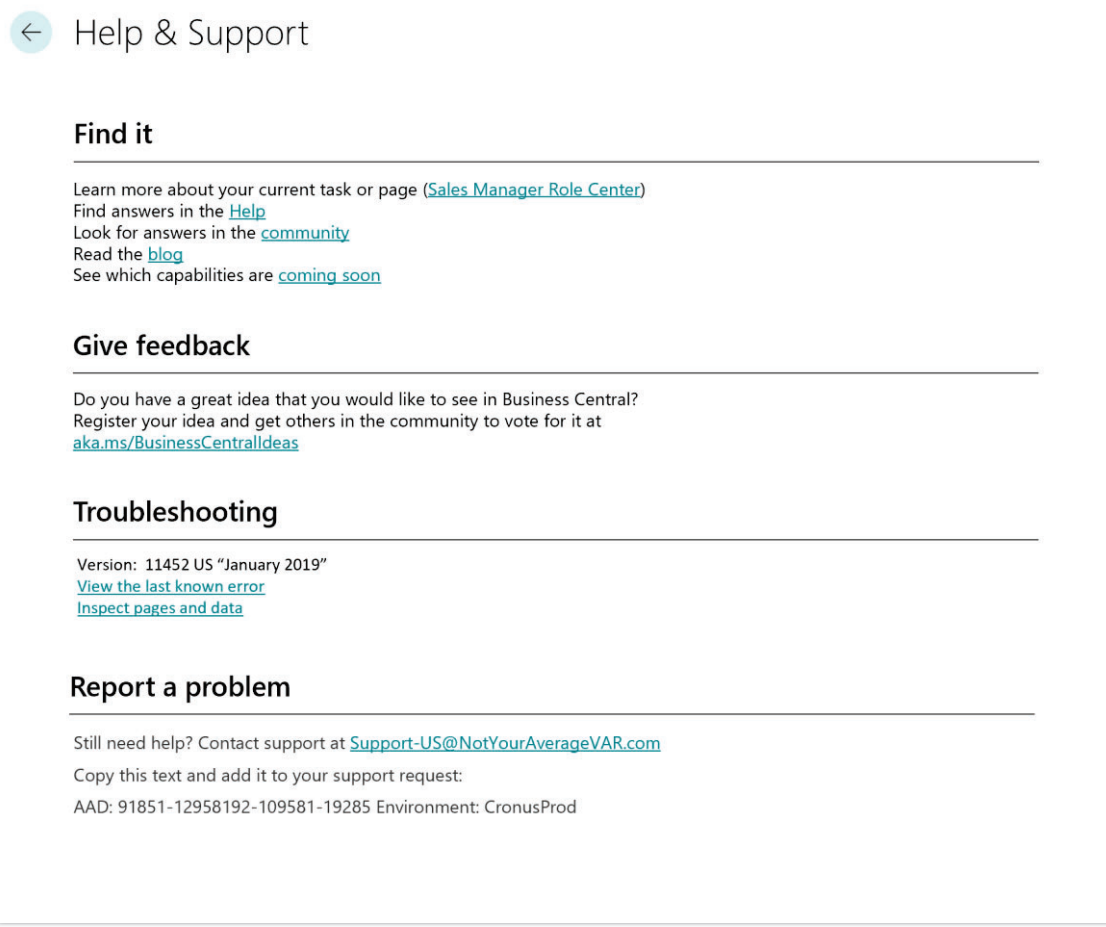

*Concept design for the new, in-app Help and Support screen showing a number of links for selfhelp, giving feedback, troubleshooting issues or contacting support* 

# **Page inspection**

Troubleshooting errors in business data or feature configuration often requires an additional level of insight beyond what is shown on the page. Power users and support staff can now inspect any page or the page parts within a page, revealing the entire contents of the current record including fields that are not shown on the page.

# **Getting started**

Start inspecting the page you are currently viewing in the desktop browser or Windows desktop app by choosing **Inspect** from the top menu or use the **Ctrl+Alt+F1** keyboard shortcut.

# **An evolution of the toolset**

Unlike its predecessor in Microsoft Dynamics NAV, commonly known as "About this Page," page inspection is an immersive and highly interactive, point-and-click experience that conveniently displays information alongside your page without interrupting how you interact with the page itself. Apart from the improved clarity on precisely what you are inspecting, you can now view which extensions affect the page and/or underlying table, and learn which pages and fields were added by those extensions.

# **Feature highlights**

Depending on the page you are inspecting, some or all of the following is displayed:

- The page or page part name and identifier.
- The underlying table name and identifier.
- The entire set of table fields for the current record, including their caption, value, field identifier, primary key indicator, and which extension has introduced them.
- Which extensions extend the page or the underlying table.
- Which filters are currently applied to the table.

# **Tell us what you think**

Help us improve Dynamics 365 Business Central by discussing ideas, providing suggestions, and giving feedback. Use the Business Central forum at https://aka.ms/businesscentralideas.

# **Hardening the integration between Business Central and Dynamics 365 for Sales**

As an increasing number of Business Central users use Dynamics 365 for Sales, the Business Central integration with Dynamics 365 for Sales has to deliver reliable synchronization, improved sales order integration, and shared AI insights with Dynamics 365 for Sales.

# **Business value**

To avoid duplicated entry of data, data is synchronized between Business Central and Sales. When the synchronized data is changed in both Business Central and Sales, synchronization conflicts can occur. Sales people must be made aware of such conflicts and must be able to resolve them easily without involving the IT department or a partner.

To enable work on the go, sales people must be able to work in a modern mobile app with a responsive user experience, both for Business Central and Sales.

During the fulfillment of sales orders, order processors may update prices, read notes entered by sales people, enter substitute items, or change expected shipment dates. It is important that such changes are available to sales people who work in Sales so that they can quickly notify customers.

Sharing AI-based insight generated from Business Central and Sales data helps sales people focus on the opportunities that are most likely to be closed and it reduces the risk with customers who are expected to be late with payments.

# **Self-service in resolving synchronization conflicts**

Surfacing actionable synchronization issues on sales-related Role Centers, such as the Sales and Relationship Manager Role Center, enables sales people to decide how to resolve them, for example in bulk, because they are the owners of such data.

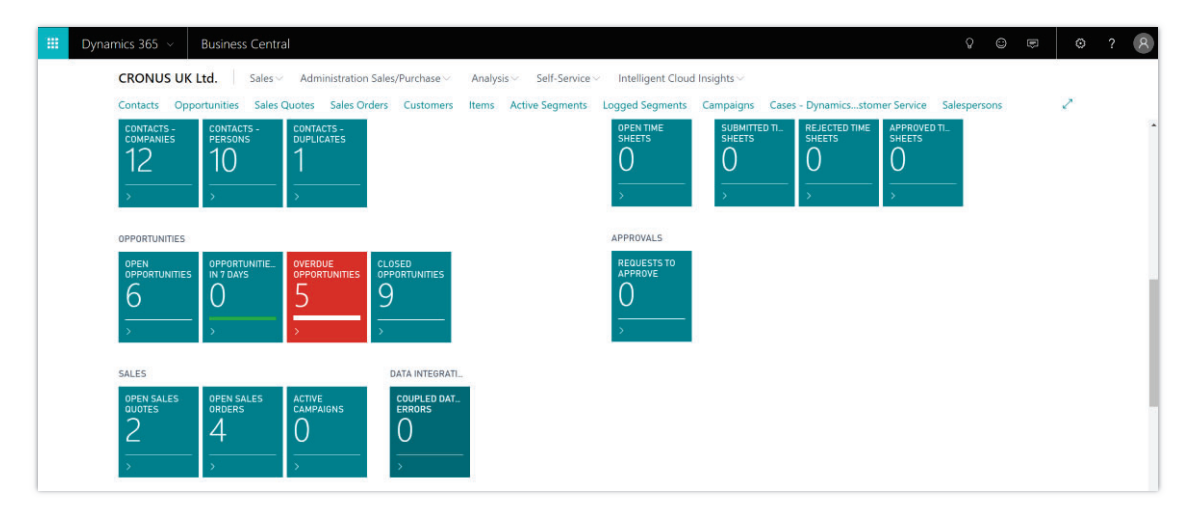

# *Synchronization conflicts tile*

# **Open coupled Sales records from Business Central in Unified Interface**

You can now open coupled Sales entities from Business Central in the new Unified Interface. If you have the Dynamics 365 Sales Hub app installed, you can select the **Open Coupled Entities in Dynamics 365 Sales Hub** check box on the **Connection Setup** page. This will open coupled Dynamics 365 for Sales entities in Unified Interface when you choose actions, such as **Accounts**, **Contacts**, and **Products**.

# **Sales order synchronization**

Once a sales order has been submitted in Sales and created in Business Central, various changes can occur. Such changes can be synchronized back to Sales. You can now synchronize notes that your sales people make in Sales to Business Central.

 $\left(\widehat{\mathbb{A}}\right)$ 

#### **Sales quotes synchronization**

Once a sales quote has been activated in Sales, you can now pick it up and create it in Business Central. As various changes and revisions of quotes can occur, such changes are synchronized back to Sales.

# **Shared AI between Business Central and Sales**

Sales people working in Business Central can consume intelligence generated by AI for Sales, and sales people working in Sales can consume intelligence generated by Business Central.

#### **Tell us what you think**

Help us improve Dynamics 365 Business Central by discussing ideas, providing suggestions, and giving feedback. Use the Business Central forum at https://aka.ms/businesscentralideas.

# **Enhancements for Application Lifecycle Management**

The April'19 release for Business Central brings enhancements for how you can manage your customers' Business Central tenants.

#### **Manage upgrade schedule**

Visibility and control of the upgrading of your Business Central environments is improved with the April '19 release. Business Central tenants will now be scheduled for upgrade on a predetermined date, allowing users and admins to better plan for the upgrade. Admins will also have the option in the Business Central Admin Center to reschedule the upgrade for a different date, or select to have the environment upgraded immediately by choosing an *Upgrade now* action. The admins can also view errors in telemetry that may be causing the upgrade to fail.

#### **Monitoring and notifications**

Business Central admins can subscribe to receive notifications of more events happening in their environments. The admins can use the Business Central Admin Center to select recipients that should receive notifications for each of the different event types. The new event notifications include details about upcoming upgrades, upgrade schedules, upgrade results, and available extension upgrades. Admins can also use a new page in the Business Central Admin Center to view the list and details of all notifications.

#### **Version previews**

Release candidates of new application versions will be available in sandbox environments. Tenant administrators and ISVs can upgrade a sandbox environment to the new release candidate version, or create a new sandbox environment on the new version. This will allow administrators and ISVs to do testing, verify extension compatibility, and review new application

functionality in a sandbox environment prior to the upgrade happening in the production environment.

# **Multiple sandboxes**

Sandbox environments are critical for successfully creating, testing, and upgrading extensions for Business Central. In many scenarios, there is the need to have more than one sandbox environment. In the April '19 release, admins will be able to create multiple sandbox environments for their tenant. Each sandbox is a different environment and can be modified, upgraded, and removed independently, without affecting the production environment.

# **Enhanced sandbox management**

The April '19 release provides enhancements to the sandbox management experience in the Business Central Admin Center. The environment overview will display additional information about the sandbox environment and provide the ability to upgrade sandbox environments to preview versions of the application. The administrators can also upload and deploy per-tenant extensions to a sandbox just as they do with the production environment. The per-tenant extensions and AppSource apps that are deployed to a sandbox will also be upgraded in the same way they are upgraded in production, enabling the administrators to fully test the upgrade in a sandbox environment.

# **Enhanced extension management**

Keeping per-tenant extensions and AppSource apps up to date and making sure they work with upcoming versions is critical. The April '19 release includes a number of features that help administrators with this task. The first is an automated service that validates per-tenant extensions against upcoming versions of the base application and notifies the admins/developers when an incompatibility is found. Notifications will also be sent to admins when a new version of an installed AppSource app is available. The administrator can then select to upgrade the app from the extension management page on their schedule.

# **Lifecycle Services (Preview)**

Business Central ISVs can receive support for the lifecycle of their apps through Lifecycle Services (LCS). Lifecycle Services will be the portal for ISVs to perform full lifecycle management of their solutions, including deployment, upgrade, surfacing preview versions for early testing and evaluation, approval of VARs, monitoring, live site troubleshooting, and more.

# **Enhancements to the Intelligent Cloud for Dynamics SMB and Dynamics 365 Business Central**

The April '19 release of Business Central adds a number of new business value opportunities in the intelligent cloud for our customers.

# **Dynamics SL 2018 and the intelligent cloud**

With Dynamics SL 2018 CU1, existing customers can leverage the features and functionality that the Business Central Intelligent Cloud provides. Customer can replicate open transactional and master record data from their existing Dynamics SL 2018 on-premises solution to their Business Central cloud tenant. Once data replication is completed, the Dynamics SL data can be used in cloud services such as PowerApps, Microsoft Flow, Power BI, and Azure.

# **Dynamics GP 2018 R2 historical data available in the intelligent cloud**

The April '19 release adds support for additional data from Dynamics GP 2018 R2 to be replicated to the Business Central intelligent cloud. The October '18 release introduced the availability for Dynamics GP 2018 R2 customers to replicate open transactional and master record data to their Business Central cloud tenant. We have heard your feedback, and beginning in with the April '19 release, historical data will also be supported in the data replication process.

# **Dynamics NAV 2018 and the intelligent cloud**

To complete the data replication support for all Dynamics SMB products in the intelligent cloud, Dynamics NAV 2018 will be fully supported as part of the April '19 release for Business Central. Dynamics NAV 2018 customers can replicate virtually all on-premises tables to their Business Central cloud tenant, except for customized tables.

# **Improved data replication services**

We are also hardening the data replication service and improve performance and telemetry of the same service.

# **SmartLists**

We're adding SmartLists for simplified business intelligence within Business Central (online) and build a foundation for creating a SmartList Designer tool in a later release.

With SmartLists, users can view query information within Business Central (online) list pages that dynamically renders data on the page based on the query definition.

We expect the October '19 release to introduce the SmartList Designer that will enable users to create new queries or modify existing queries.

# **Designer enhancements for developers**

The Designer accompanies Visual Studio Code and is a convenient way for developers to test and rapidly adjust visual content on page objects. We've enriched the Designer with some of the most requested features, including:

- The Designer no longer automatically adds dependencies to all deployed extensions on the test environment. When exiting the Designer, extensions upon which no dependency was taken are silently filtered out.
- Fine-tune field importance and Quick Entry.
- Adjust the Action Bar and Navigation Bar on your page by reordering, hiding or regrouping actions and lists respectively.
- Define variations of your lists by creating named views that include specific filters and sort order.

# **Designing Quick Entry**

Quick Entry is a productivity feature for desktop users that accelerates repetitive entry of records. When the Enter key is pressed on a field, the focus moves to the next editable Quick Entry field or cell, skipping over other fields that are not always needed or are auto-filled. You can include or exclude fields from the Quick Entry path in the Designer using the menu on any field, and immediately test the outcome of your changes across the page. This is far more efficient than fine-tuning Quick Entry in Visual Studio Code.

# **Designing field importance**

Some fields are only needed occasionally, while others are so important that business users need them visible at all times. Along with the ability to move, hide, and add fields, the Designer now also allows developers to fine-tune a field's Importance property in a highly visual and interactive way.

# **Tell us what you think**

Help us improve Dynamics 365 Business Central by discussing ideas, providing suggestions, and giving feedback. Use the Business Central forum at https://aka.ms/businesscentralideas.

# **Visual Studio Code and AL**

The April '19 release focuses on preparing to move the base application and country modifications from C/AL to AL, on optimizations for working with large projects (such as the base app on AL), as well as on additional productivity features addressing feedback from internal and external developers.

# **Application as an app**

As shown at the Directions 2018 conferences in North America and EMEA, we are working on moving the base application and tests from C/AL to AL. We will be running these in parallel internally and are planning to ship these in preview mode on Docker images before or as part of the April '19 release. The April '19 release is based on C/AL and C/SIDE, and plans are on track to switch to AL and Visual Studio Code as the supported platform for new releases within 12-24 months from our October '18 release.

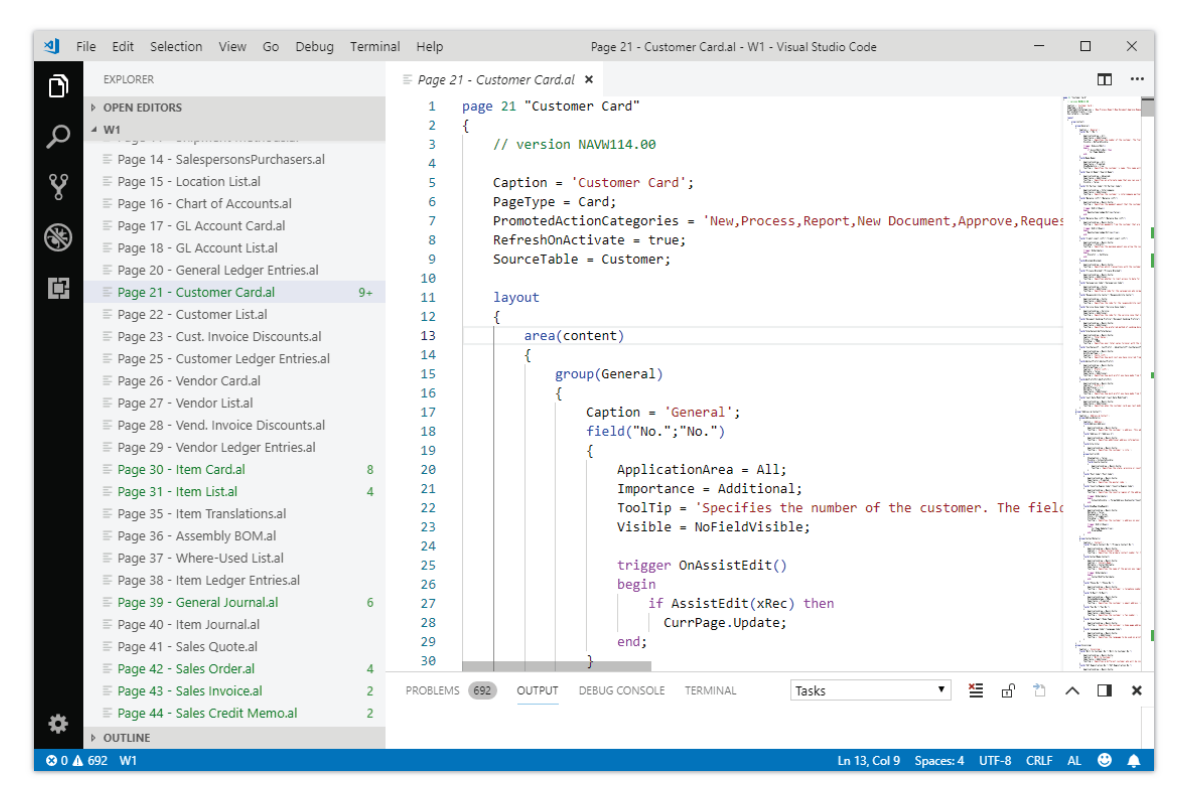

*W1 application converted to AL* 

# **Supporting larger projects**

In parallel to converting the base application to AL, we are focusing on optimizing the developer experience when working with large projects such as the base application. Some of the investments involve improving:

- Performance on the internal metadata repository used by compiler and IntelliSense.
- Load, compile, and build times for large projects.
- Working with project references.

# **Outline View**

We are adding support for the standard Outline View in Visual Studio Code. This allows developers to get an overview of the symbol tree of the currently active editor and navigate to locations in code editor. There are different sort-by modes—you can find or filter on symbols as you type, and errors and warnings are also shown in Outline View, letting you see a problem's location at a glance.

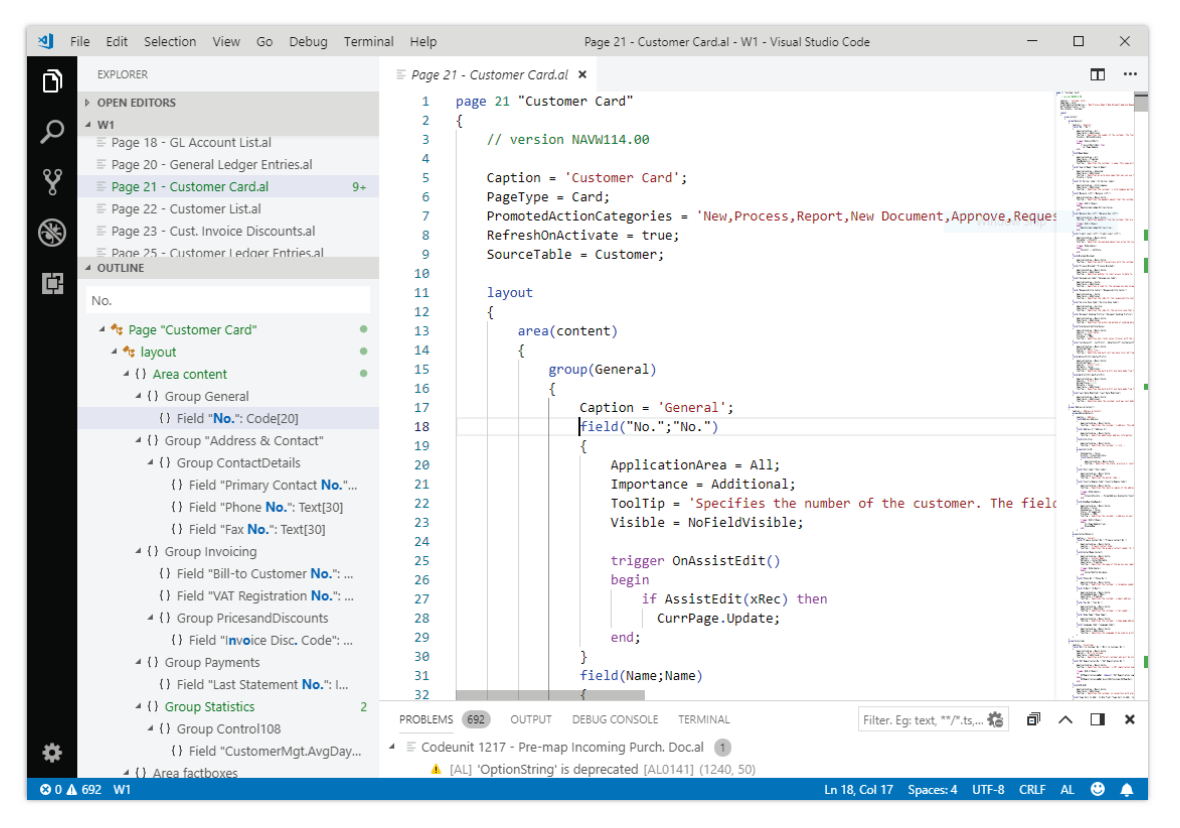

#### *Outline View*

# **Designer no longer takes dependencies on all extensions**

The In-Client Designer used to take dependencies on all the extensions installed. This is no longer the case—it only takes dependency on the extensions that are necessary, removing the need to edit these in Visual Studio Code after consultants or customers have used the Designer for small changes.

# **Debugging client sessions**

Due to a gap from earlier versions, and responding to community requests, we are adding support for attaching to already running client sessions (for example, browser and web services) when debugging.

# **Code Actions support**

Visual Studio Code has a framework, Code Actions, for quickly fixing errors or performing refactoring. We are adding support for this framework in AL projects, and will also be releasing some quick fixes for common problems.

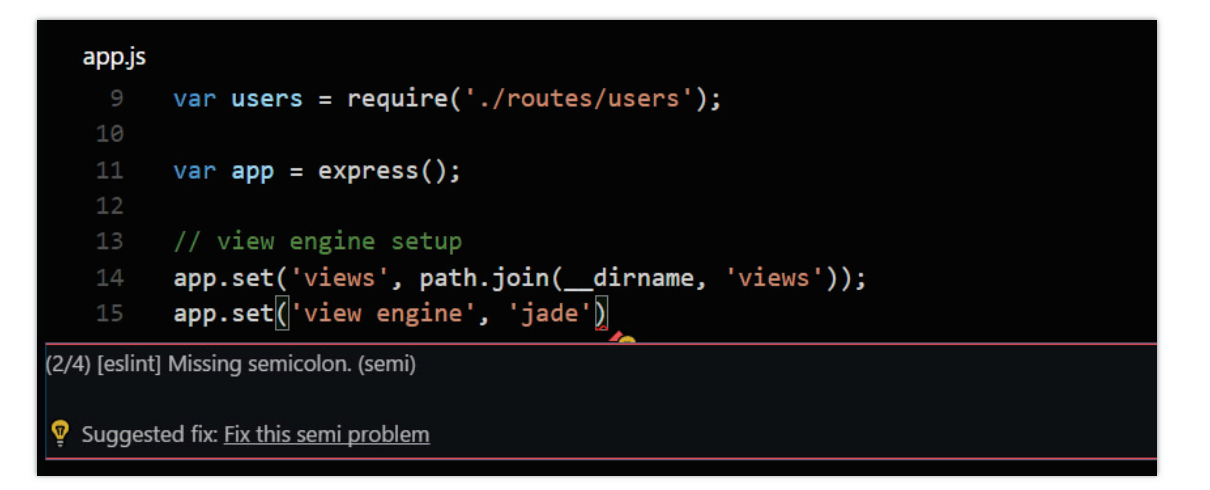

# *Code Actions*

# **Multiple objects ID ranges in app.json**

With this release, you can now add multiple ID ranges in the app.json file to have the compiler issue warnings if IDs are outside of those ranges.

# **Extension IP**

We are adding support for a protected visibility modifier and have also modified the runtime extension format to a binary format.

# **Standard web API**

The standard web API is moving out of beta. The API has been in beta while evolving based on feedback from the partner community. This release integrates final improvements and several new entities in the API as version 1.0.

# **Developer improvements**

- Developing APIs in AL using custom namespaces
- Open API Specification 3.x

# **Changes from beta to v1.0 APIs**

- Deep entity nesting
- Simple keys
- Employee timesheet registration API

# **Business value**

The standard web API exposes more than 48 entities, enabling loosely coupled integrations to Business Central. If you use the web API, you don't need development or deployment within Business Central. Key design objectives have been to provide APIs that do not require deep knowledge of Business Central and to provide a fixed versioned contract, which enables a standardized way to integrate across localizations and deployments of Business Central.

The standard API is enabled by default in Business Central online and can be enabled for onpremises deployments as well.

# Developing APIs in AL

Extensions can expose APIs, which takes advantage of the API platform in Business Central. This means that custom APIs have the same capabilities as the standard APIs. This includes support for webhooks, OAS 3.0, OData v4, and versioning.

Developing APIs leverages *custom namespaces*—a way to segment APIs into groups. This requires the API to specify APIPublisher, APIGroup, and APIVersion properties.

```
page 50100 ApiPageExpenses
{
     PageType = API;
     Caption = 'apiPageName';
     APIPublisher = 'contoso';
    APIGroup = 'expenses';
    APIVersion = 'v2.0';
    EntityName = 'Receipt';
    EntitySetName = 'Receipts';
     SourceTable = ContosoReceipt;
     InsertAllowed = true;
     DeleteAllowed = true;
     layout
     {
         area(Content)
```
At deployment time, the example shown above causes routing tables to be updated, and with that exposes the endpoint in the specified namespace.

```
GET https://api.businesscentral.dynamics.com/v1.0/api/contoso/expenses/v2.0/companies(7d0b2f2d
-150e-4596-b064-e66f3491811c)/Receipts
```
# Open API Specification 3.x

Business Central will provide support for generating OAS 3.0. OAS provides a common metadata format from which SDKs can be generated for most programming languages.

After April 2019, Business Central API documentation will also generate via OAS.

#### Deeper entity nesting

Due to limitations in Part Pages, it isn't possible to have an entity structure deeper than two levels. An example is:

/journal({id})/journalLine(id)

Having that limitation, for this specific example, makes **attachments** to **journalLines** cumbersome to use, as there is no way to address the resource directly:

/journal({id})/journalLine(id)/attachment(id)

Current beta implementations have **attachments** in the root.

#### Simple keys

Multipart/complex keys are making the APIs harder to use, as constructing requests can require several parameters. By April 2019, APIs will use simple keys.

# Employee timesheet registration API

Employee timesheets will be enabled through the standard API. Timesheets within Business Central currently support employee time registration on resources. With current implementation, a resource can represent several machines and persons. By April 2019, using employee timesheet registration will require the resource to which time is registered to point to one employee.

# **Personas**

End users, admins, customizers, citizen developers, developers

#### **Status**

Currently all APIs are in beta. By April 2019, v1.0 APIs will be published, containing improvements described above.

# **Availability**

SaaS, on-premises

# **Tell us what you think**

Help us improve Dynamics 365 Business Central by discussing ideas, providing suggestions, and giving feedback. Use the Business Central forum at https://aka.ms/businesscentralideas.